# Timespace CANLink

DRIVING SECURITY

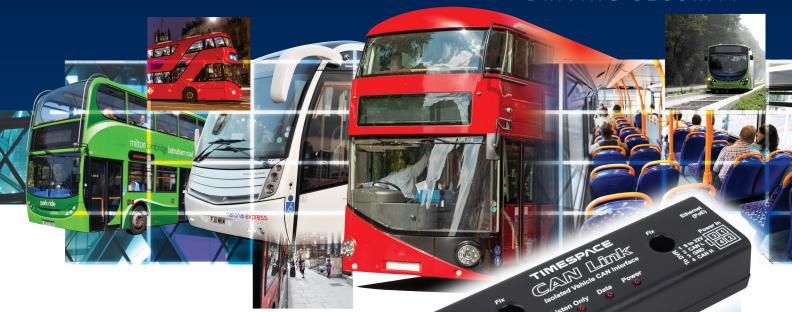

CANLink has been developed by Timespace to provide a safe means of recording and transmitting vehicle CAN engineering data. CANLink is available as a stand-alone unit, or a version to be used in connection with Timespace Digital Video Recorders (DVRs). Proactive maintenance can now be based on real time data, avoiding expensive equipment failure.

### **General Features**

- Daily CAN engineering data via Timespace LANLink (graphical trends, warning levels)
- Full playback in Timespace PCLink in sequence with video footage
- 250mA operating current at 12 volts
- -10 to 50°C operating temperature range

### Connections / Interfacing

- Opto isolated
- Connects to vehicle FMS gateway (Subset of SAE J1939)
- Molex power in from vehicle (9 32V) or POE via RJ45
- Power LED lit when powered via Molex or POE
- Data LED lit when receiving/acknowledging CAN data
- Listen only LED lit when in isolated mode
- Supplied with: mounting screws, FMS gateway cable/connector, 4 way Molex and crimps

## **Regulatory Approvals**

CE Mark (EN55032:2012, EN55024:2010), E Mark, VCA CoP approval, RoHS, WEEE

# **CANLink dimensions**

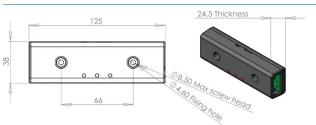

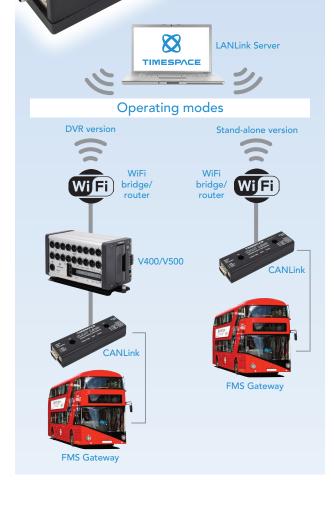

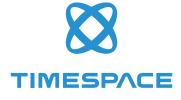

# Timespace CANLink

DRIVING SECURITY

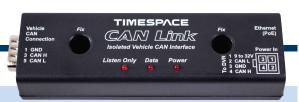

## CANLink user screen shots

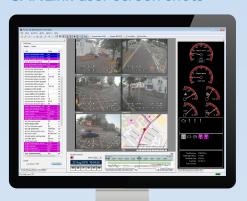

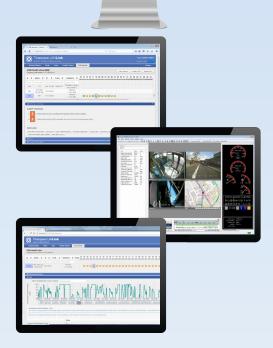

#### **Important Safety Notice**

The Timespace CANLink interface is designed to be connected to the vehicle Fleet Management Systems (FMS) interface only – it must not be connected directly to the vehicle Controller Area Network (CAN). The FMS interface provides a subset of SAE J1939 vehicle communication standard data and is a 'Listen Only' connection to the vehicle CAN. Timespace does not and cannot warrant that CANLink operates in a manner that is completely error-free nor that any information provided is always accurate.

# Installation guide

#### **CANLink DVR version**

- 1 Ensure the switch on the back of the CANLink is selected correctly for PoE or Molex dependant on your power mode
- 2 Connect D-type connector assembly to CANLink
- 3 Connect FMS connector to the CAN on the vehicle
- 4 Connect Power, GND, CAN H, CAN L as below
- 5 Switch the vehicle ignition on
- 6 Confirm that 'Power' and 'Listen Only' LEDs are solid and that the 'Data' LED is flashing

7 If the 'Data' LED is not lit, insert the jumper link into the CAN Link module Confirm that 'Power' LED is solid, 'Listen Only' is off and 'Data' is flashing

# 

CANLink

12V

#### **CANLink Stand-alone version**

- 1 Ensure the switch on the back of the CANLink is selected correctly for PoE or Molex dependant on your power mode
- 2 Insert the SD card
- 3 Connect D-type connector assembly to CANLink

CAN H

- 4 Connect FMS connector to the CAN on the vehicle
- 5 Connect Power and GND to the vehicle
- 6 Switch the vehicle ignition on
- 7 Confirm that 'Power' and 'Listen Only' LEDs are solid and that the 'Data' LED is flashing
- 8 If the 'Data' LED is not lit, insert the jumper link into the CAN Link module
- 9 Connect WiFi to the Power over Ethernet connector as required
- 10 Install and configure Timespace LANLink to download CAN data

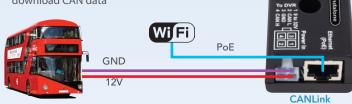

Timespace Technology Ltd reserves the right to amend product specifications without notice and without incurring obligation.

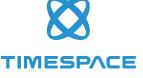

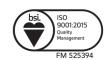